#### **NAVIGATING IRECS**

## Modifying an iRECS application after it has been APPROVED ON iRECS

## Notes:

- Modifications must be submitted and approved by the relevant Committee prior to implementation.
- Modifications are <u>made directly to the application form</u> within iRECS by the Project Owner, or by anyone who has been granted read & write" or "read, write & submit" access by the Project Owner.

### Steps:

- 1. To make modifications to an existing approved project on iRECS, you must request for your application to be unlocked for modification by emailing Gene Technology <a href="mailto:genetechnology@unsw.edu.au">genetechnology@unsw.edu.au</a> or Radiation Safety <a href="mailto:radiationsafety@unsw.edu.au">radiationsafety@unsw.edu.au</a>. Include a brief summary of the modification(s) you wish to make.
- 2. RECS will review your request and **unlock** the application in iRECS. You will receive a **notification** from donotreply@infonetica.net when your application has been unlocked and is ready to be modified on iRECS.
- 3. **Make your required amendments** to the relevant sections of the form. Changes to any documents/attachments should be made using track changes, and uploaded in the relevant sections of the form with a new date and version.
- Click Submit to send your modification for review.
- 5. All investigators listed on the application will receive an email notification upon submission.
- 6. You will receive periodic updates on your modification request as it progresses through the review cycle.

# Modifying an application that was APPROVED OUTSIDE OF iRECS

## Notes:

- Modifications must be submitted and approved by the relevant Committee prior to implementation.
- Although your intial ethics application/project was initially submitted and approved outside of iRECS, a shell
  record has been created on iRECS for your approved project. Therefore, any subsequent changes to your project
  will need to be lodged and approved through iRECS.

## Steps:

- 1. To make modifications to your approved project, you must request for your (shell) application to be unlocked for modification on iRECS by emailing Gene Technology <a href="mailto:genetechnology@unsw.edu.au">genetechnology@unsw.edu.au</a> or Radiation Safety radiationsafety@unsw.edu.au. Include a brief summary of the modification(s) you wish to make.
- 2. RECS will review your request and **unlock** the application in iRECS. You will receive a **notification** from <u>donotreply@infonetica.net</u> when your application has been unlocked and is ready for modification on iRECS.
- 3. Since your application is a shell record, you are required to **fill in ALL relevant sections**\* (in addition to the modified sections) of your iRECS form in order to successfully submit your modification requests.

  \*Tip: You may copy and paste relevant sections from your existing approved pdf application onto the corresponding iRECS section.
- Flagged the modified sections on your form by clicking on the Comment speech bubble on the top right corner of the iRECS page. Click Add New Comment to add your comment then click Save.

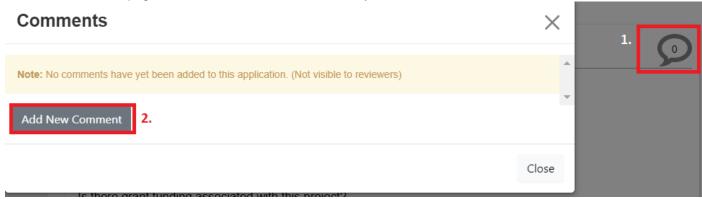

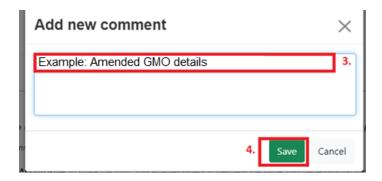

- 5. **Changes to any documents/attachments** should be made using **track changes**, and uploaded in the relevant sections of the form with a new date and version.
- 6. Click **Submit** to send your modification for review.
- 7. All investigators listed on the application will receive an email notification upon submission.
- 8. You will receive periodic updates on your modification request as it progresses through the review cycle.

## **FURTHER SUPPORT**

- If you have any iRECS login or technical issues, please contact UNSW IT Services at <a href="mailto:itservicecentre@unsw.edu.au">itservicecentre@unsw.edu.au</a> or (02) 9385 1333.
- For any queries, regarding the iRECS Human Ethics, Animal Ethics Gene Technology or Radiation Safety application approval and/or review process, please contact:

Human Ethics: <a href="mailto:humanethics@unsw.edu.au">humanethics@unsw.edu.au</a>
Animal Ethics: <a href="mailto:animalethics@unsw.edu.au">animalethics@unsw.edu.au</a>

Gene Technology: <a href="mailto:genetechnology@unsw.edu.au">genetechnology@unsw.edu.au</a>
Radiation Safety: <a href="mailto:radiationsafety@unsw.edu.au">radiationsafety@unsw.edu.au</a>